Newsletter Date

**ComputerPals - Newcastle Where Seniors master technology** 

# SWITCHED - ON SENIORS

**Email : contact@computerpals.org.au**

#### *President*

Ī

*Barry Keen*

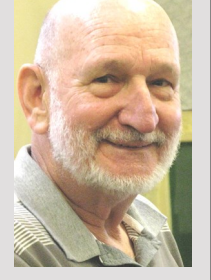

#### *Dates to Remember*

**School holiday break 15th to 26th April.**

**Classes resume Monday 29th April**

#### *In This Issue*

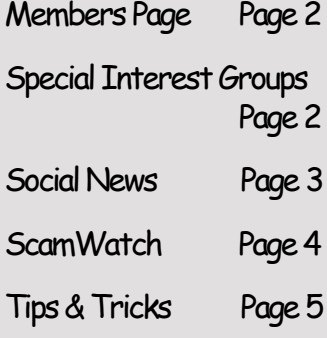

#### **President's Report—April2024**

It has been a busy month of March with the NSW Seniors Festival with the theme 'Reach Beyond'.

We participated in Newcastle Council's Mini Expo at the City Hall on  $11<sup>th</sup>$ March and held our own special morning at Club Lambton with the theme of 'Real People in the Metaverse' by guest speaker Dr Gary Ellem followed by a light lunch on 18<sup>th</sup> March. 80 people attended.

Meantime, our regular classes have continued and been well supported.

Our membership numbers for ComputerPals is currently 161.

There will be no Zoom Session or Memorypals meeting on Thursday 4th<sup>th</sup> April.

A decision was taken at the last committee meeting that the special interest groups – Memorypals, Writerpals and Digipals will in future have combined meetings on the  $2<sup>nd</sup>$  Thursday each month – the first will be on  $11<sup>th</sup>$  April starting at 1:00 pm at Club Lambton.

School Holidays are looming – starting on  $15<sup>th</sup>$  April through to  $26<sup>th</sup>$  April and there will be no classes during school holidays.

We will resume on Monday  $29<sup>th</sup>$  April 10:00 am at Club Lambton (this will be an enrolment day for anyone wanting to join Computerpals or book in for classes). The Treasurer will be present if you need to pay any money. From beginning of Term 2 any new members joining Computerpals will pay \$25 which will take them through to 30<sup>th</sup> June 2025. This means they will get a bonus of two months free.

The team will get together soon to set the classes for Term 2.

I will send out an email to everyone when that information is available and it will also appear on the club's website.

Take care everyone, stay safe and well.

**Cheers** Barry Keen President

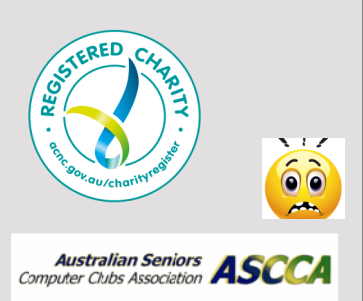

#### **Contact Us**

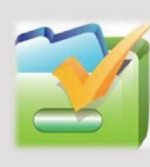

*To contact the Roster Team or the Treasurer* 

*regarding class rosters or payments use:* 

*[islingtonpals@gmail.co](mailto:islingtonpals@gmail.com) [m](mailto:islingtonpals@gmail.com)*

*Committee*

#### **Carolyn** Keane

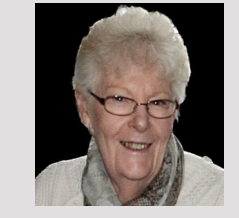

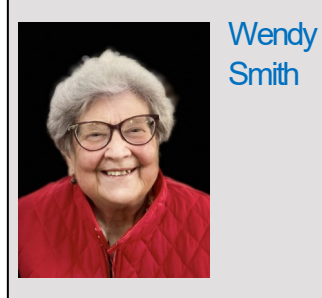

**Mervyn Pope** 

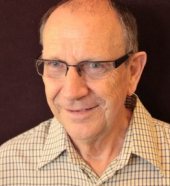

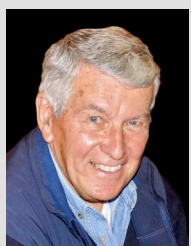

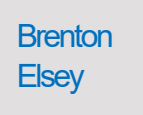

**Margie Olsen** 

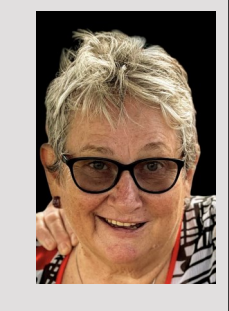

#### **Member Information**

Check out the 'Timetable Button' under 'Get Started Now' on the club's website (computerpals.org.au) for details of the Term classes schedule.

**Remember:** *please book in for the classes you want to attend.*.

**Note:** BeConnected classes are free, but afternoon Assistance classes on Mondays are not (cost \$5 per  $1\frac{1}{2}$  hours) and are available only to ComputerPals financial members. Don't just drop in—we are restricted to the booked in numbers we can help.

**How do I book in: Phone: 0478 219 220** leave your name & phone number and the reason for your call– someone will get back to you. See **[club website](https://computerpals.org.au)** for more information

#### **………….IMPORTANT CHANGE ………...**

**Memorypals, Writerpals and Digipals** will in future have combined meetings on the  $2<sup>nd</sup>$  Thursday each month – the first will be on  $11<sup>th</sup>$  April starting at 1:00 pm at Club Lambton.

The committee has decided to trial rolling the 3 activities into one afternoon session. An activity in photography can also involve a creative writing activity by writing about the photograph. An activity in memory pals also uses creative writing and photography.

We could explore photobooks for an individual to publish their stories and associated photographs. It is a good place to learn more about taking photographs and practice special techniques. You can see how easy and inexpensive it is to create a photobook and how to lay out the photos and writing to give a pleasing result.

It could be a lot of fun, and you will meet members with similar interests.

## **Seniors Festival Morning Tea/General Meeting**

As part of the NSW Seniors Festival, our Club held it's own special event on Monday 18<sup>th</sup> March under drizzly skies at our 'Headquarters', Club Lambton.

80 members (including a few guests) turned up for this event, and in particular, to listen to the guest speaker, Dr. Gary Ellem discussing 'Real People in the Metaverse'. Gary and his team have been revolutionising video conferencing by hosting digital conversations in virtual worlds. While that sounds rather futuristic and complicated to most, Dr. Ellem provided a most informative and simplified explanation of this medium by involving all those present, forming us into small groups and requesting 'seniors' type feedback on our thoughts moving forward. A lot of fun and a real eye-opener to what lays ahead in this tech-world we are living in today.

With a light lunch provided and lucky door prizes drawn, many members then participated in one of many activities including Google Lens, Google Arts & Culture and Microsoft CoPilot before heading home.

#### **Social Day Out**

Our first social outing for 2023 was to Club Lambton for some 'fun in the sun' aka barefoot bowling.

Some 13 members turned up on a fine morning, with more than a few in trepidation of what lay ahead. Once bowls, jacks and mats were collected from the Club, members made their way out to the green and a new adventure for most. Fortunately, members Roy Adams, John Martin and Warren Kreckler were in attendance, and as bowlers of some note were able to pass on the basics of the game to the rest, most of whom (including yours truly) had never so much as stepped foot on a bowling green previously.

And so, the bowling got under way, with 3 lanes operating, allowing 2 x pairs each lane with one member observing and grabbing a few photos. Considering the lack of experience, the 'quality' of bowling was, for the most part at least, quite respectable. The bowling style of some members certainly created discussion, while a few bowlers in their excitement sent bowls down with the wrong bias, subsequently ending up in neighbouring lanes. After numerous 'ends' (not sure of the correct terminology) and the sun and heat starting to be uncomfortably hot, it was time to pack up, grab a drink and a seat under the gazebos for a discussion on what had just taken place. While only a few played in bare feet, all agreed that it had been a fun and enjoyable experience.

Later, a number of members stayed on at the Club for lunch and a general chinwag.

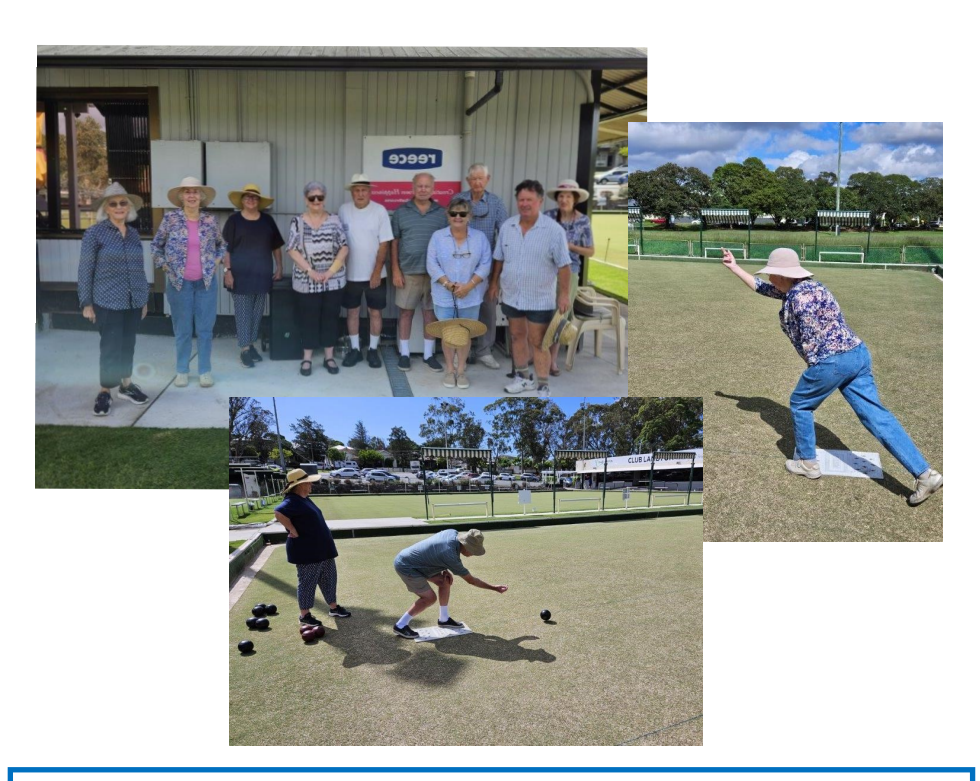

#### **ComputerPals Mission**

Our mission is to educate seniors in the use of computers as a way of enriching their lives and making them more self-reliant. We bridge the generation gap and assist seniors to find ways to benefit the community through their collective experience and knowledge.

#### *Best Wishes*

*For all our members who are celebrating birthdays and anniversaries – hearty congratulations !*

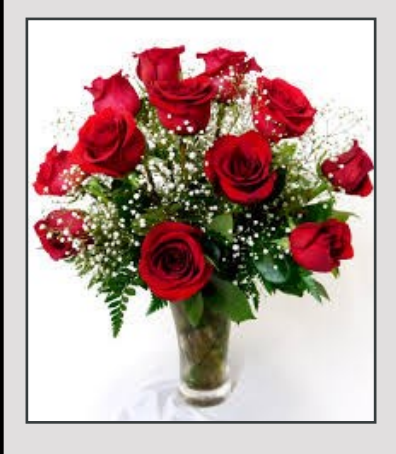

*To those who are ill we send our best wishes for a speedy recovery.*

#### *Condolences*

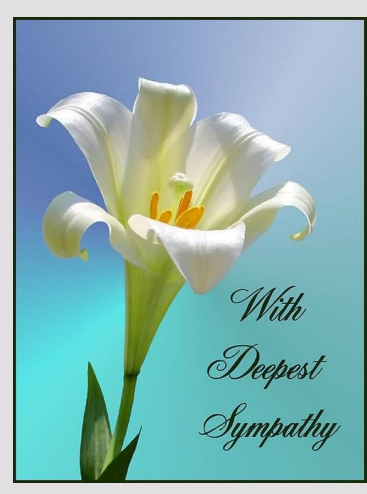

*To those of our members who have lost loved ones recently, please accept our sincere condolences. You are in our thoughts.*

**Australian Seniors ASCCA** 

### **Tips from Google to help keep you safe online**

**Remember these from the March newletter:**

**1.Take the Security Checkup**

**2. Defend against hackers with 2-Step Verification**

**3. Use strong and unique passwords**

**4. Maintain up to date software**

**5. Use a screen lock**

# **See https://safety.google/security/security-tips/**

### **More on internet scams**

In previous newsletters we have looked at Disaster Relief Scams, Grandparent Scams and Fake shopping sites.

#### **Next we look at Identity Theft**

Identity theft is where a cybercriminal extracts or gains access to your personal documents such as your passport, licence, birth certificate or even a photo of you on your electronic device or emails, to steal your identity. This could allow them to withdraw money from your financial accounts, or apply for a new credit card or bank loans in your name.

One of the most common attacks, phishing, occurs when a hacker pretends to be a legitimate entity, such as your bank and requests sensitive information, such as your password. They may even use a spoofed site, which is a fake login page that looks like the real one, to collect your credentials.

#### **How do you know if your identity has been stolen?**

- Your bank statements show purchases or withdrawals you have not made.
- You stop receiving mail you may be expecting (e.g. electricity bills) or receive no mail.
- You receive bills or receipts for things you haven't purchased or statements for loans or credit cards you haven't applied for.
- A government agency may inform you that you are receiving a government benefit that you never applied for.
- You have been refused credit because of a poor credit history due to debts you have not incurred.
- You may be contacted by debt collectors.

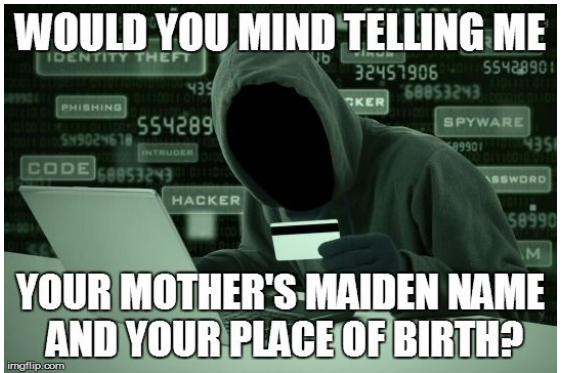

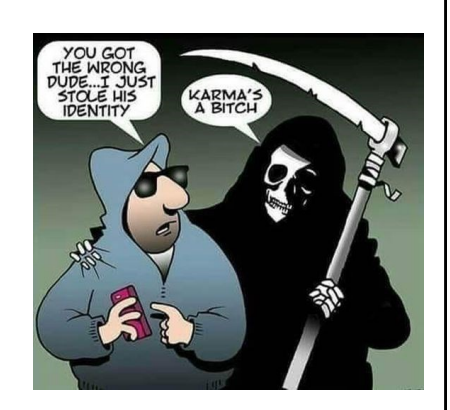

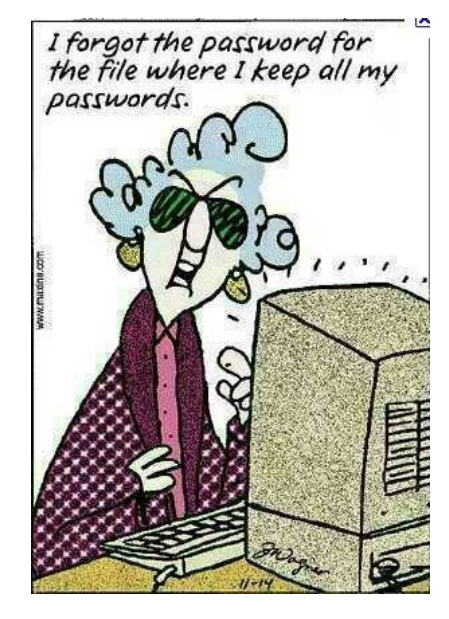

# **TIPS and TRICKS (iPhone this month) Locate your iPhone that's Turned Off**

Here's another super-useful hidden iPhone trick that can help you locate your lost iPhone even when it is turned OFF. Go to **Settings > Apple ID > Find My > Find My iPhone** and turn the slider ON for **Find My Network**.

When enabled, you'll always be able to locate your phone even if the thief has turned it OFF. So, make sure to enable this secret iPhone setting right away.

# **Disable Control Center when iPhone is Locked**

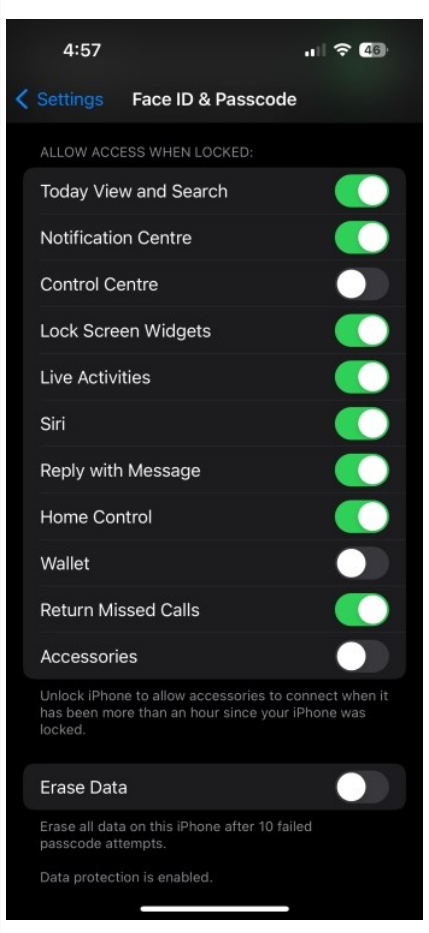

When we're talking about useful antitheft tricks for iPhone, we want you to know this one. If you don't want anyone to access the Control Panel when the iPhone is locked because they could turn OFF Mobile Data and Wi-

Fi, and mess up with other settings, there's a cool iPhone trick to do that as well. Just head to **Settings > Face ID and Passcode** and now **turn the slider OFF for Control Center.**

# **Two-finger Swipe to Quickly Select/deselect Multiple Items**

Here comes a super-useful hidden iPhone hack that you absolutely need to know. To quickly select multiple items on your iPhone, **tap an item using two fingers** and **swipe down to select as many items as you want**. To deselect, simply swipe your fingers up. Do you know the best part? You can use this iPhone trick to select multiple items anywhere. Be it the Messages app, Contacts, Files, Notes, or others.

# **Quick Way to Access Timer**

How do you set a timer on your iPhone? Let me guess. You would go to the Clock app, choose Timer, and then set the duration. Right? Well, what if I tell you a super-cool iPhone trick that lets you set a Timer without going to the Clock? Yes, you've heard it right. Just head to the **Control Center**, **long-press the Clock icon**, move the slider **up/down to set the duration**, and hit the **Start button**. And, that's it!

An alternative… if you have enabled Siri you cans say the keywords "Siri" Timer" "5 minutes" (or the time you want). Siri will confirm your timer setting!

**PRIVACY STATEMENT**: Information contained in this Newsletter is only for the members of the ComputerPals Newcastle Inc. The Editor accepts no responsibility for any errors, omissions, libels, inaccuracy or other shortcomings of this newsletter.

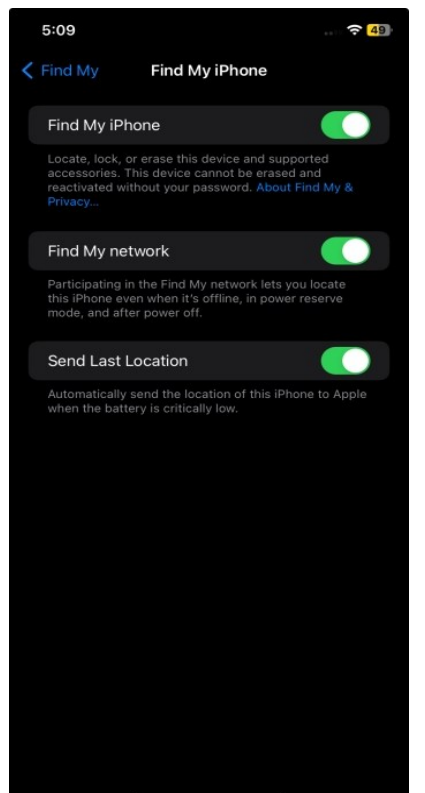